## **IServ Merkzettel**

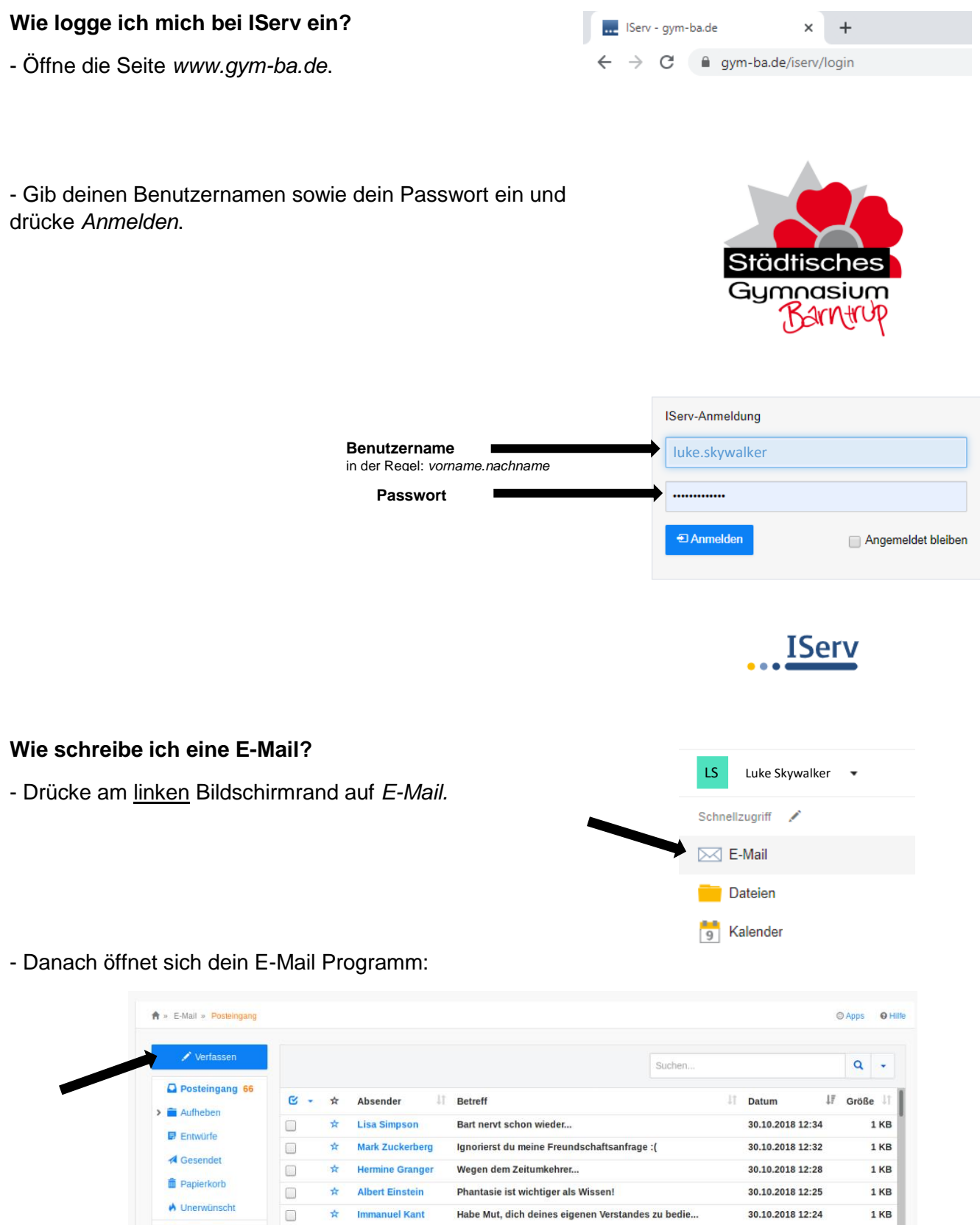

Habe Mut, dich deines eigenen Verstandes zu bedie...

640 kB sollten eigentlich genug für jeden sein.

Vier Touchdowns in einem Spiel!!!

Kennen Sie Ted?

☆ Barney Stinson

<del>M</del><br> **EXECUTE:**<br> **EXECUTE:** 

 $\vec{x}$  Al Bundy

Zeige Einträge 1 bis 100 von 363

 $\Box$ 

 $\Box$ 

 $\Box$ 

**♦** Einstellungen

30.10.2018 12:24

30.10.2018 12:23

30.10.2018 12:22

30.10.2018 12:20

 $1KB$ 

 $1KB$ 

1 KB

 $1\,\mathrm{KB}$ 

Seite 1  $\sim$ 

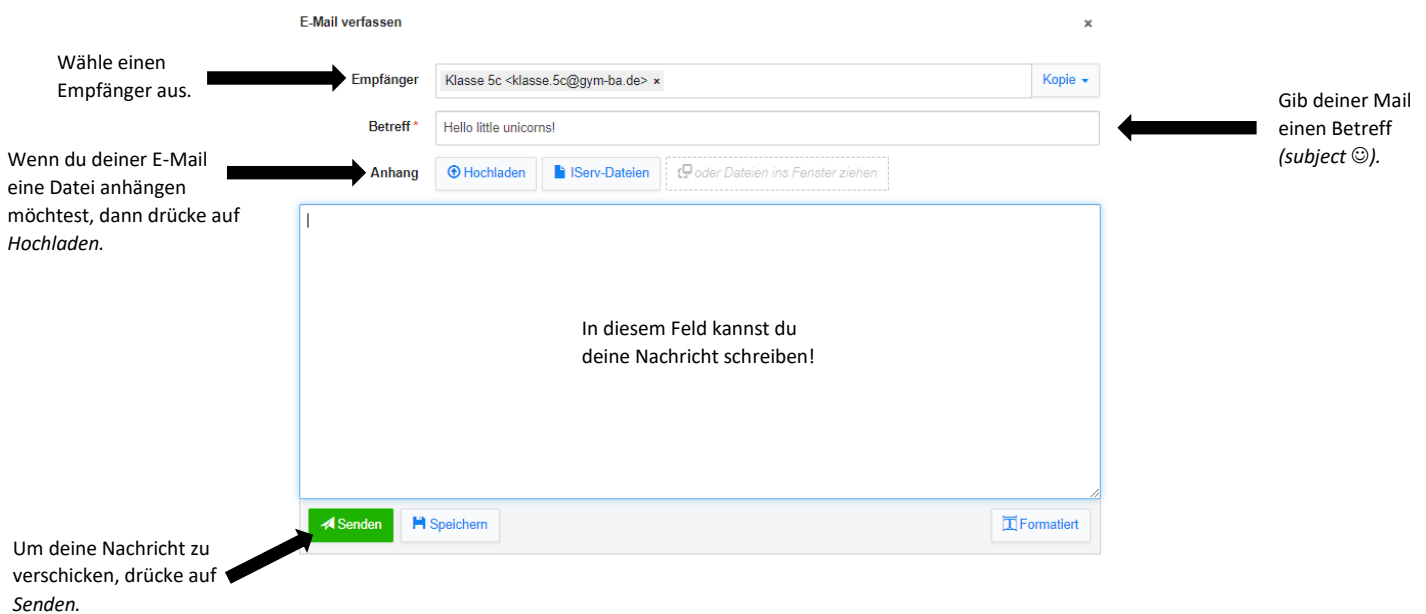

## **Wie kann ich Dateien bei IServ herunter- bzw. hochladen?**

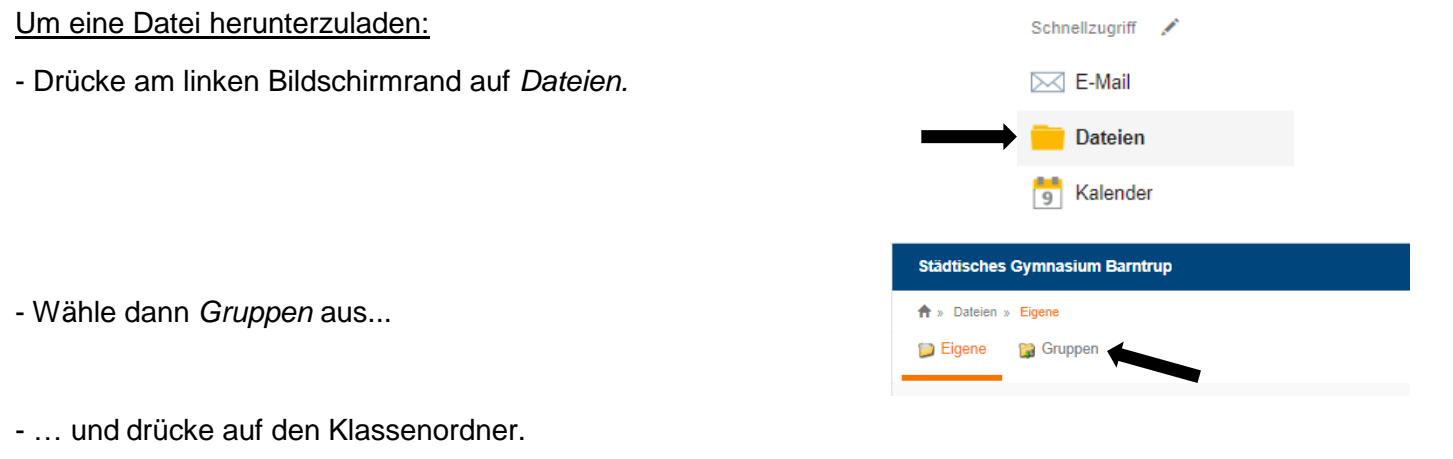

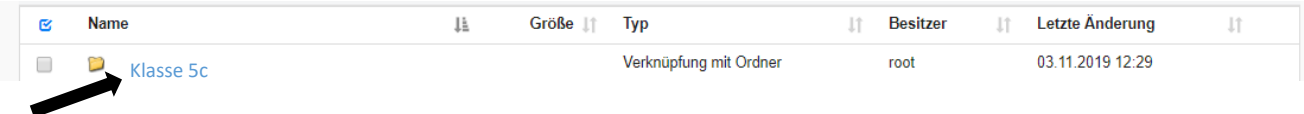

- Neben/unter der Datei findest du drei Punkte  $\cdot \cdot \cdot$  ...
- … mit einem Klick auf die drei Punkte hast du die Möglichkeit aus folgenden Funktionen zu wählen:

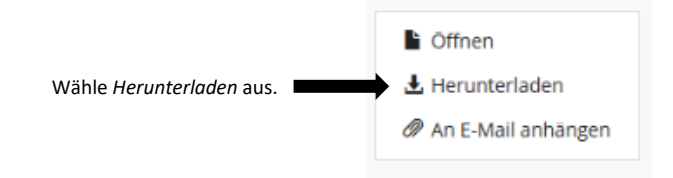

## Um eine Datei hochzuladen:

- Öffne zunächst den Klassenordner (wie das funktioniert wurde unter Um eine Datei herunterzuladen  $\uparrow$ erklärt).

- Drücke dann *Hinzufügen* und wähle die Datei, die hochgeladen werden soll, aus. Sie ist dann für alle Mitglieder der Gruppe sichtbar!

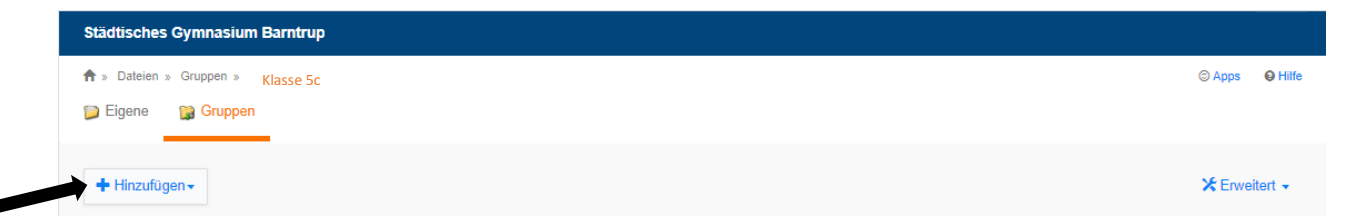